# SolarEdge-Wechselrichter – Automatische Produktionsunterbrechung aufgrund negativer Stromtarife – Anwendungshinweis – Europa

# <span id="page-0-0"></span>Revisionsverlauf

**Version 1.0 (Dezember 2023) - Erstausgabe** 

# Inhalt

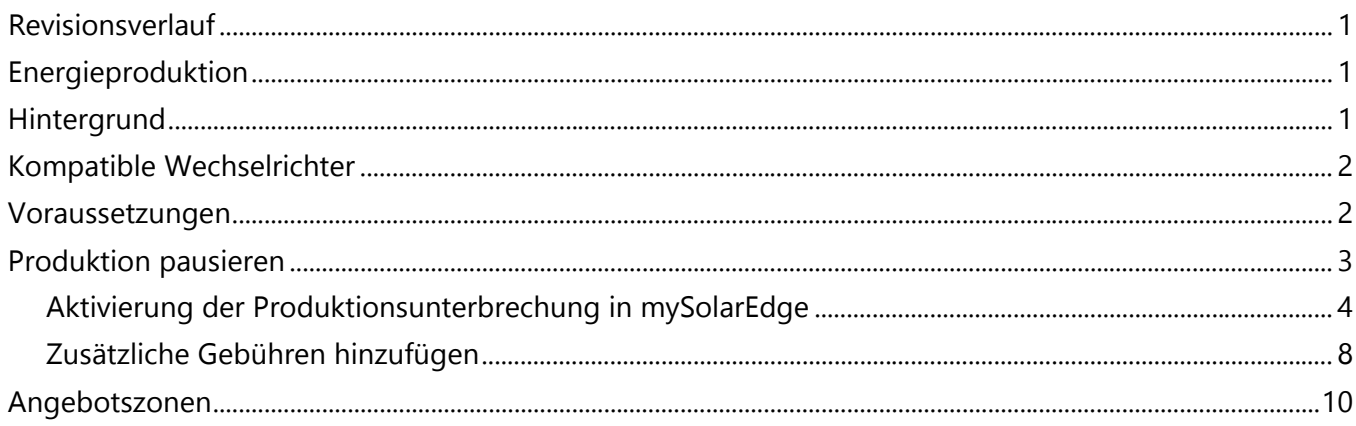

# <span id="page-0-1"></span>Energieproduktion

Mit SolarEdge-Systemen können Sie hervorragend Geld sparen und Ihren ökologischen Fußabdruck verringern. In Regionen, in denen sich die Stromtarife zu bestimmten Zeiten negativ entwickeln können, ist es für Eigentümer von SolarEdge-Anlagen wichtig, ihren Energieverbrauch sowie die Interaktion mit dem Versorgungsnetz zu optimieren. In diesem Anwendungshinweis erfahren Sie, wie Sie Ihren SolarEdge-Wechselrichter mit mySolarEdge so konfigurieren, dass die Produktion bei negativen Stromtarifen unterbrochen und so ein kosteneffizienter Betrieb sichergestellt wird.

# <span id="page-0-2"></span>**Hintergrund**

In bestimmten Ländern bieten Energieversorgungsunternehmen dynamische Stromtarife an. Dies bedeutet, dass sowohl die Import- als auch die Exportpreise negativ werden können. Wenn die Exportpreise negativ sind, bezahlen Netzbetreiber Verbraucher für die Nutzung von Strom aus dem Netz und "bestrafen" Verbraucher, wenn sie Strom in das Netz einspeisen. Um die Einsparungen während dieser Phasen zu maximieren, ist es für Anlageneigentümer von Vorteil, die Produktion von Solarwechselrichtern zu unterbrechen.

# <span id="page-1-0"></span>Kompatible Wechselrichter

Die Unterbrechung der Produktion wird für alle einphasigen und dreiphasigen Home Wave- und Home Hub-Wechselrichter sowie alle kommerziellen Dreiphasen- und Synergy-Wechselrichter unterstützt.

# <span id="page-1-1"></span>Voraussetzungen

Stellen Sie vor der Implementierung des in diesem Anwendungshinweis beschriebenen Verfahrens sicher, dass Sie die folgenden Voraussetzungen erfüllen:

- Eine SolarEdge PV-Anlage wurde installiert und in Betrieb genommen.
- Die neueste Version der mySolarEdge-Anwendung ist auf Ihrem Smartphone oder Tablet installiert.
- Sie verfügen über praktische Kenntnisse zu mySolarEdge.
- Sie befinden sich in einem europäischen Land, das dynamische Day-Ahead-Tarife anbietet.

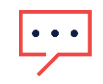

#### WICHTIGE HINWEISE

- Wenn die Produktion unterbrochen ist, versorgt das installierte PV-System die Anlage nicht mit Leistung.
- Jedes über Gleichstrom gekoppelte Gerät arbeitet weiterhin über den DC-Bus. Beispielsweise kann eine gleichstromgekoppelte Batterie weiter geladen werden, obwohl der Wechselrichter keinen Wechselstrom mehr produziert.
- Die Funktion zur Unterbrechung der Produktion ist auch für reine PV-Anlagen verfügbar.
- Die Funktion zur Unterbrechung der Produktion überschreibt keine der anderen Einstellungen für Ersatzstrom oder Batteriemodus. Sie läuft parallel zu den anderen Einstellungen und unterbricht die Produktion einfach, wenn die Stromtarife negativ sind.

# <span id="page-2-0"></span>Produktion pausieren

Um die Tatsache zu nutzen, dass Netzbetreiber dynamische Day-Ahead-Tarife ankündigen, verfügt SolarEdge nun über die Möglichkeit, die Produktion automatisch zu unterbrechen, wenn die Tarife negativ sind.

Typische Kursdiagramme dynamischer Day-Ahead-Tarife sehen folgendermaßen aus. Die rot hervorgehobenen Bereiche zeigen die Zeiten und die Dauer an, in denen mit negativen Preisen für importierte Energie zu rechnen ist.

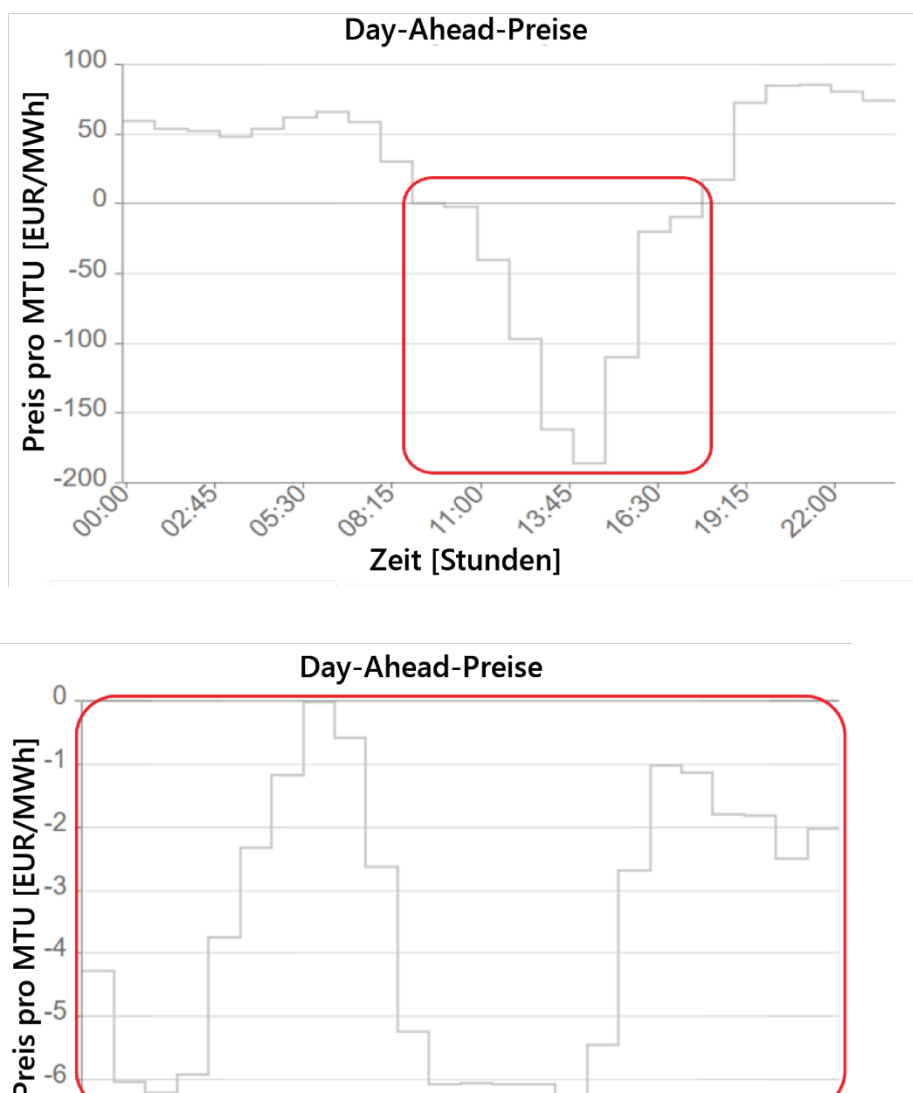

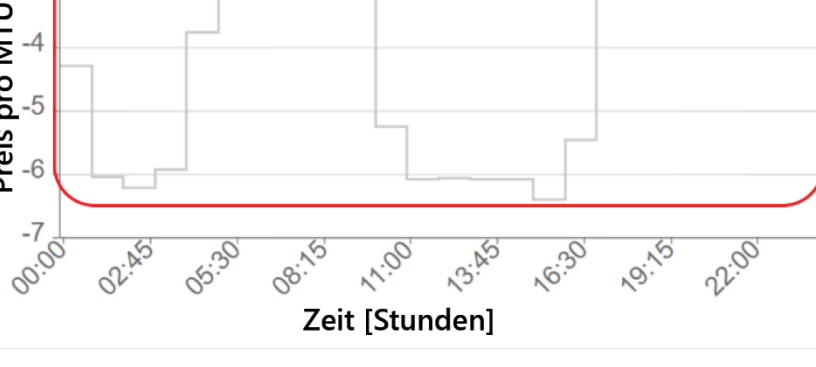

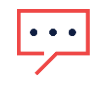

#### WICHTIGER HINWEIS

Anlageneigentümern wird in Rechnung gestellt (Stromrechnung), wenn sie während Phasen negativer Exportpreise Energie in das Netz einspeisen.

SolarEdge-Wechselrichter – Automatische Produktionsunterbrechung aufgrund negativer Stromtarife – Anwendungshinweis – Europa 3

### <span id="page-3-0"></span>Aktivierung der Produktionsunterbrechung in mySolarEdge

- 1. Öffnen Sie auf einem Smartphone oder Tablet die mySolarEdge-Anwendung.
- 2. Wenn mehrere Websites vorhanden sind, suchen Sie nach der entsprechenden Website und wählen Sie sie aus.
- 3. Tippen Sie auf die Schaltfläche Menü.

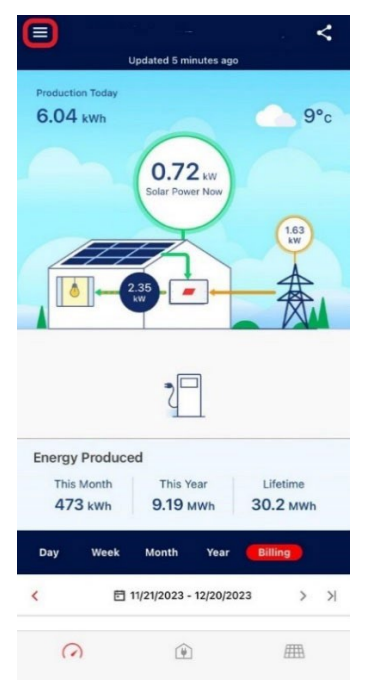

#### 4. Tippen Sie auf Einstellungen.

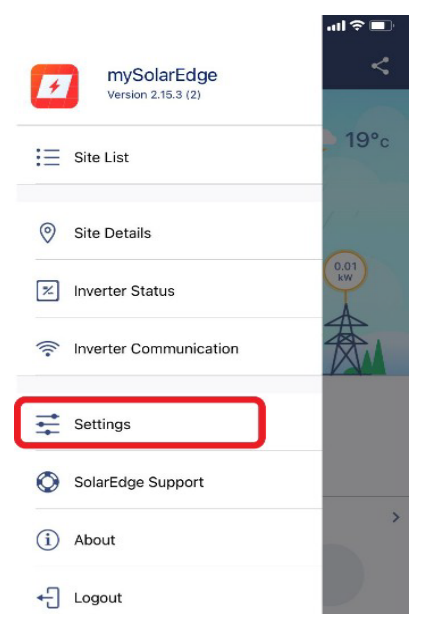

#### 5. Tippen Sie auf Stromtarife.

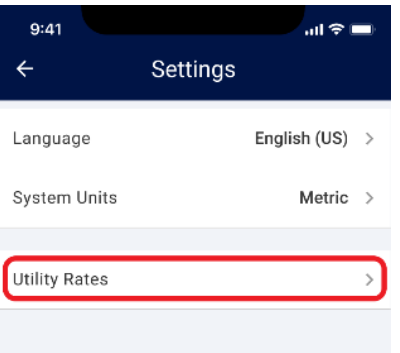

#### 6. Tippen Sie auf Energieversorger.

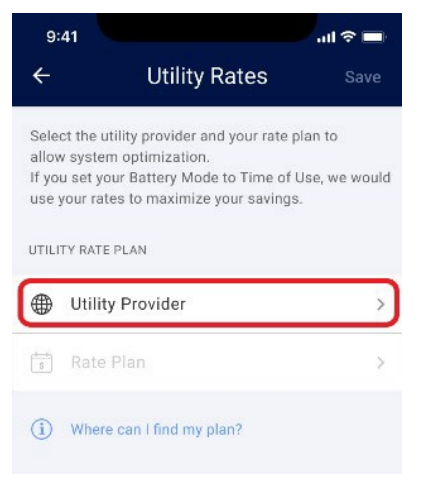

#### 7. Wählen Sie Großhandelstarife aus.

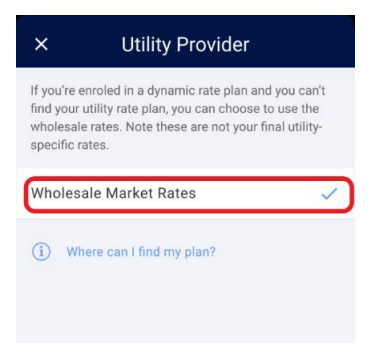

Derzeit ist in Ihrer Region nur der Tarif Großhandelstarife verfügbar. Diese Tarife basieren auf den ENTSO-E-Aggregator-Tarifen und liegen nahe an den tatsächlichen Tarifen der Versorgungsunternehmen.

#### Auf dem Bildschirm Stromtarife wird Folgendes angezeigt:

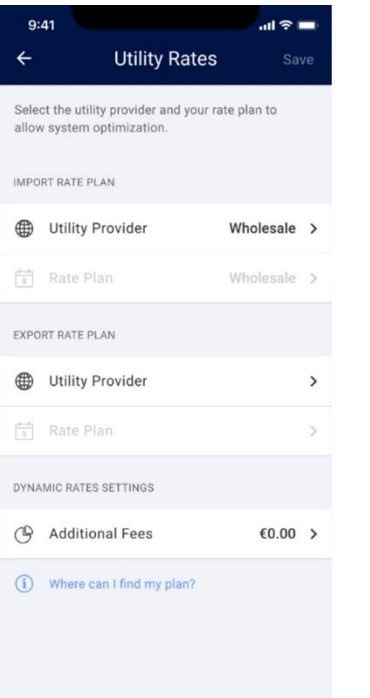

Nun können Sie auf folgende Einstellungen zugreifen:

- Tarifplan importieren **College**
- Tarifplan exportieren
- Dynamische Tarifeinstellungen, einschließlich Optimierung für negative Tarife und Einstellungen für zusätzliche Gebühren

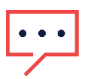

#### WICHTIGER HINWEIS

Die Auswahl der Import- und Export-Tarife hängt von den spezifischen Parametern in Ihrem Land ab.

#### Tarif importieren

- 1. Tippen Sie im Abschnitt "Tarif importieren" auf "Energieversorger".
- 2. Legen Sie den Energieversorger für den Exporttarifplan auf "Großhandel" fest.

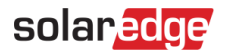

#### Tarif importieren

1. Tippen Sie im Abschnitt "Tarif exportieren" auf "Energieversorger".

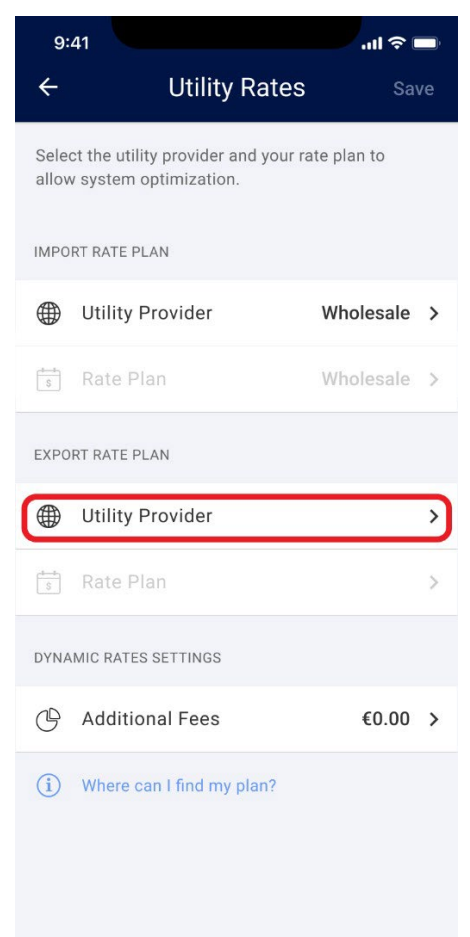

2. Legen Sie den Energieversorger für den Exporttarifplan auf "Großhandel" fest. Die Einstellungen für dynamische Tarife werden aktiviert.

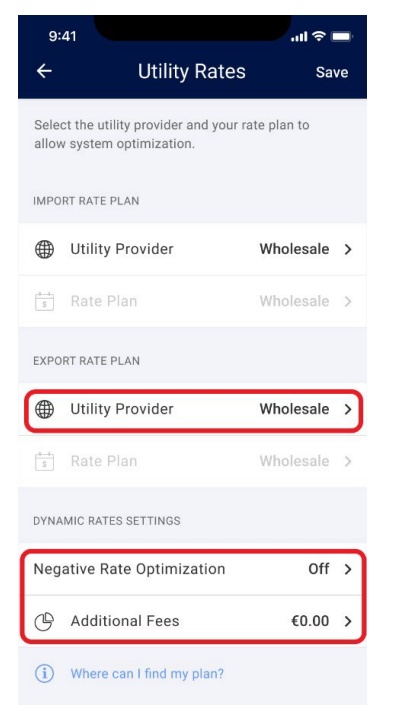

### <span id="page-7-0"></span>Zusätzliche Gebühren hinzufügen

Um sicherzustellen, dass die Funktion zur Optimierung für negative Tarife korrekt funktioniert, ist es wichtig, die zusätzlich erhobenen Gebühren in die Anwendung einzubeziehen. Diese Beträge können Sie Ihrer Stromrechnung entnehmen oder sich direkt an Ihren Stromanbieter wenden.

So fügen Sie die zusätzlichen Gebühren hinzu:

1. Tippen Sie auf Zusätzliche Gebühren.

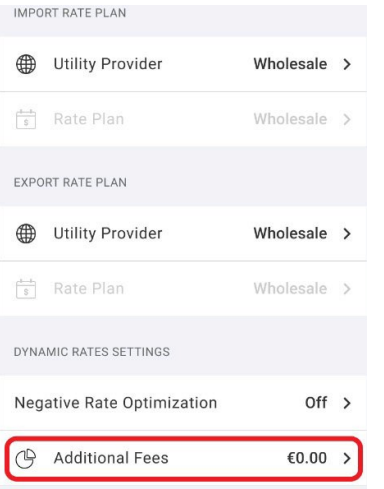

# solar<mark>edge</mark>

2. Geben Sie den zusätzlichen Betrag in Euro pro kWh ein.

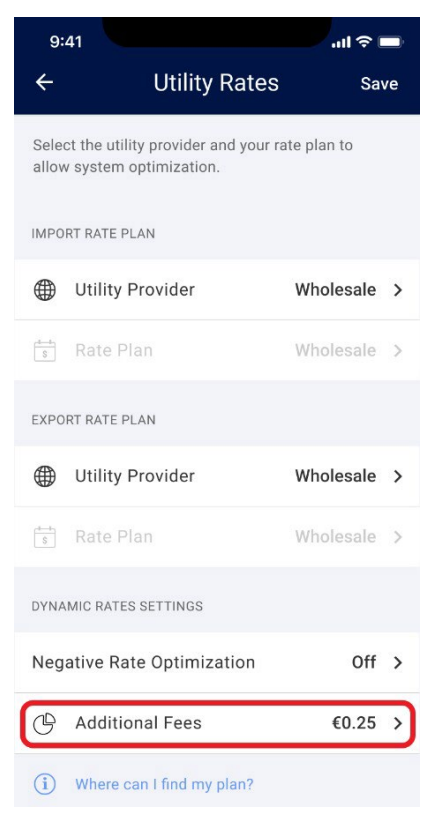

#### 3. Tippen Sie auf Optimierung für negative Tarife.

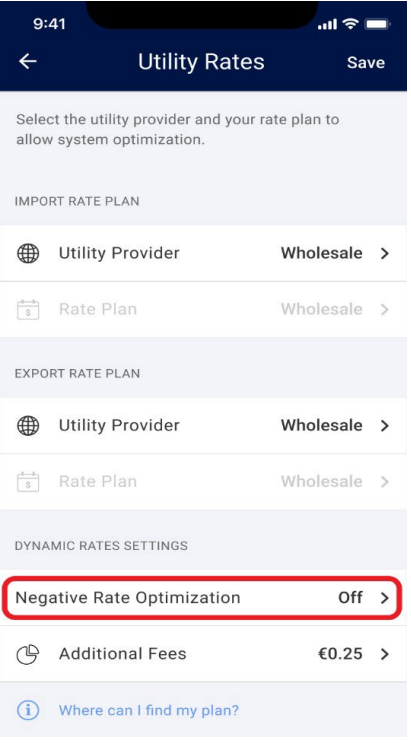

#### Die Optimierung für negative Tarife wird aktiviert.

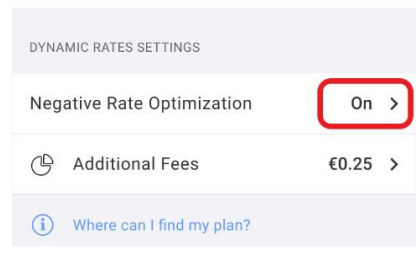

#### 4. Tippen Sie auf Speichern.

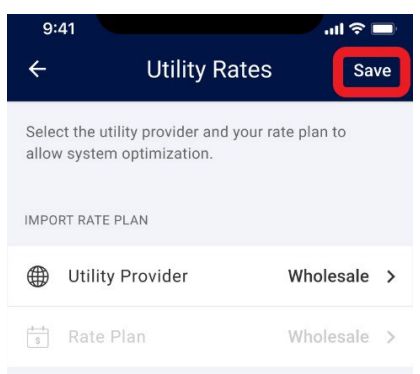

Ihr System ist nun für die Optimierung negativer Tarifen eingerichtet.

## <span id="page-9-0"></span>Angebotszonen

Einige Länder haben ihr Gebiet in separate Angebotszonen unterteilt. Diese Zonen können im Vergleich zu anderen Angebotszonen geringfügig abweichende Import- oder Exporttarife aufweisen. Wenn diese Funktion in Ihrem Land verfügbar ist, wird sie im Bildschirm "Versorgungstarife" angezeigt, wo Sie anstelle des Standardwerts Ihre Angebotszone auswählen können.

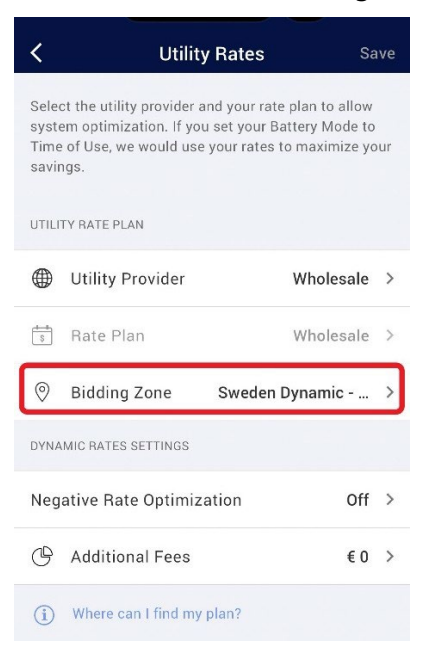